# <span id="page-0-0"></span>Line R-rt

## Paul Johnson<sup>1</sup>

<sup>1</sup> Center for Research Methods and Data Analysis

2018

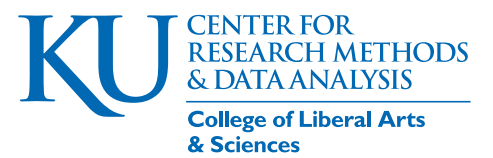

# **Outline**

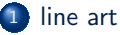

# <sup>2</sup> [Examples](#page-4-0)

<sup>3</sup> [Create a Blank Sheet of Paper](#page-37-0)

## [Inside the Plot Region](#page-44-0)

- [points](#page-45-0)
- **a** [arrows](#page-59-0)
- **o** [text](#page-65-0)
- **·** [lines, curves](#page-71-0)
- [polygon](#page-88-0)
- **•** [rectangles](#page-94-0)

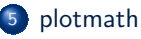

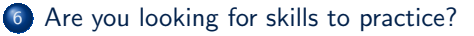

# <span id="page-2-0"></span>**Outline**

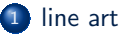

## **[Examples](#page-4-0)**

- **[Create a Blank Sheet of Paper](#page-37-0)**
- [Inside the Plot Region](#page-44-0)
	- [points](#page-45-0)
	- **•** [arrows](#page-59-0)
	- [text](#page-65-0)
	- **·** [lines, curves](#page-71-0)
	- [polygon](#page-88-0)
	- **•** [rectangles](#page-94-0)
- [plotmath](#page-96-0)

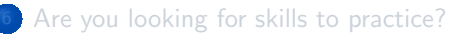

- In papers and reports, we often need technical illustrations
- Publishers refer to illustrations of this sort as "line art", it must be supplied by authors in high-resolution graphics files (pdf, svg, tiff, etc)

[line art](#page-2-0)

- One can draw sketches by hand, of course, but almost nobody can make a publishable drawing by hand anymore
- R[\(R Core Team, 2017\)](#page-102-0) offers a suite of functions that can be used to create artwork.

# <span id="page-4-0"></span>**Outline**

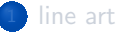

## <sup>2</sup> [Examples](#page-4-0)

- **3** [Create a Blank Sheet of Paper](#page-37-0)
	- [Inside the Plot Region](#page-44-0)
		- [points](#page-45-0)
		- **•** [arrows](#page-59-0)
		- [text](#page-65-0)
		- **·** [lines, curves](#page-71-0)
		- [polygon](#page-88-0)
		- **•** [rectangles](#page-94-0)
- [plotmath](#page-96-0)

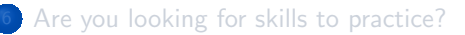

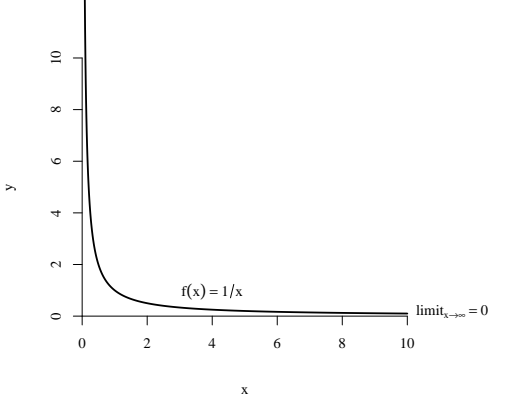

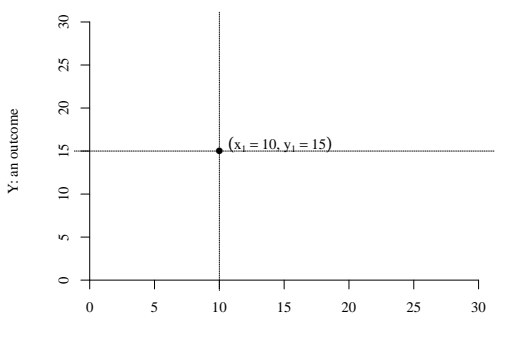

X: a predictor

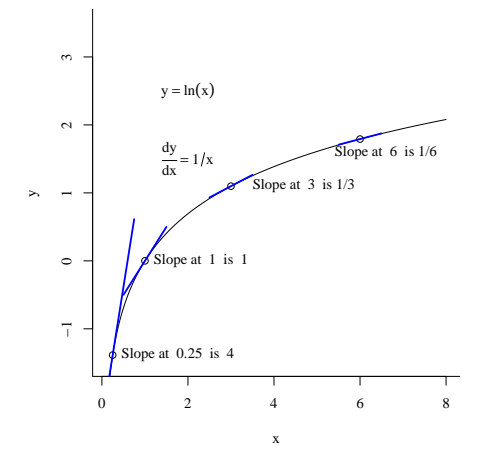

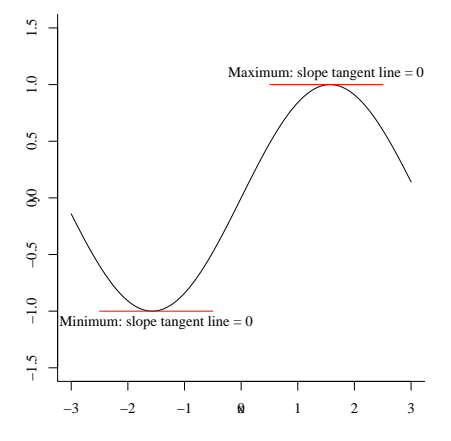

 $x \sim \text{Normal}(\mu = 10.03, \sigma = 12.58)$ 

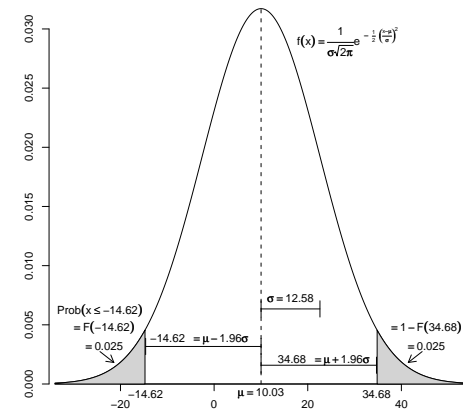

x

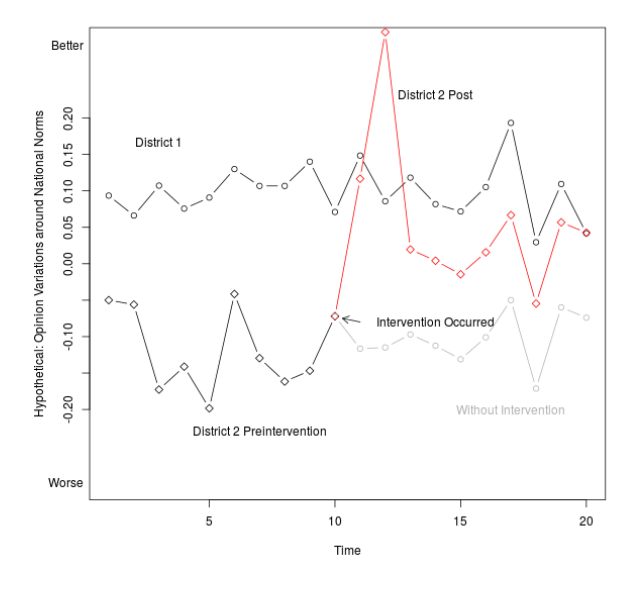

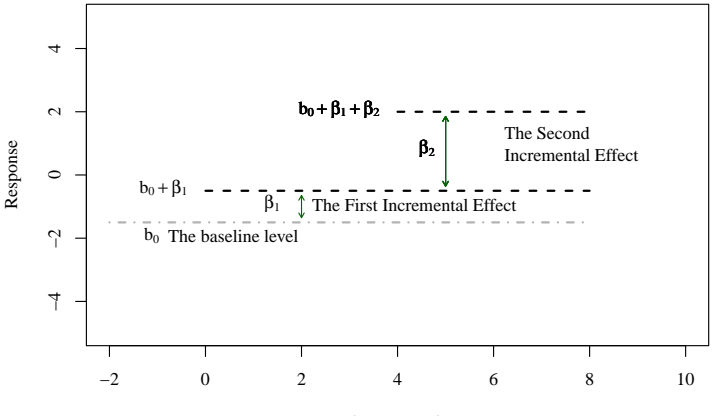

Time (seconds)

### **Comparing Stimulus Types: Shared Baseline Approach**

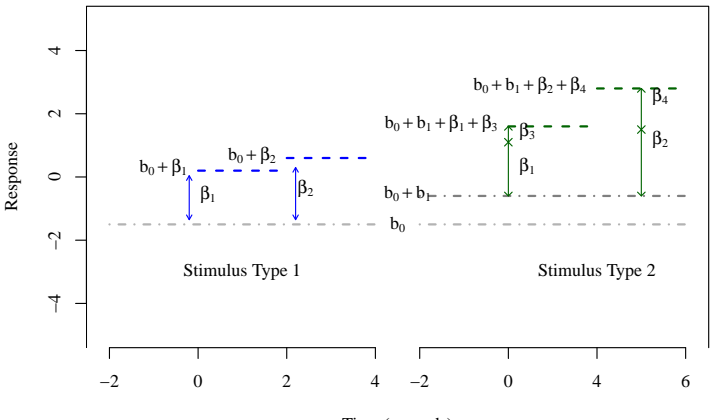

Time (seconds)

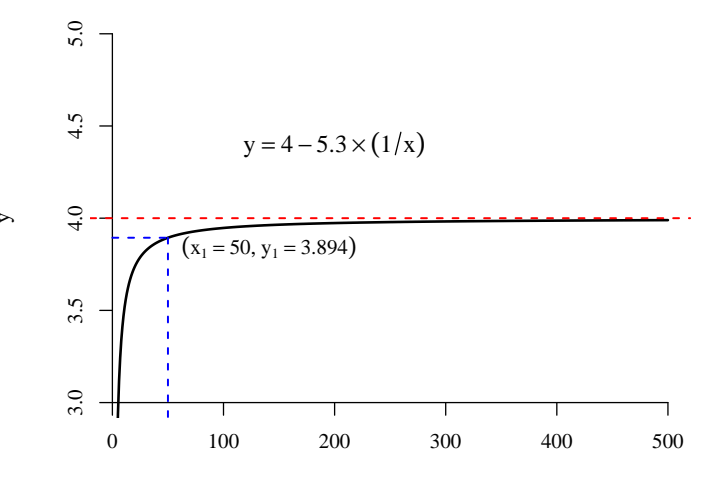

x

## **A Concave Down Function**

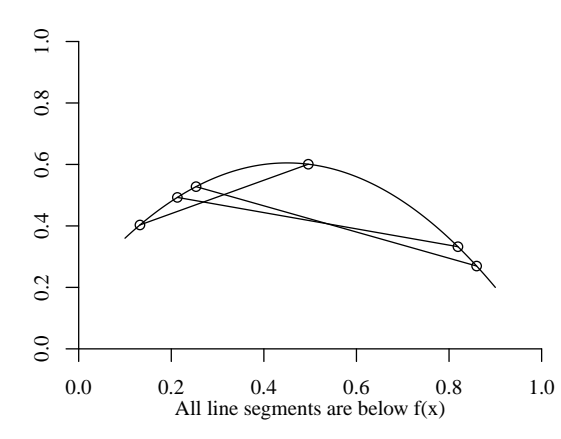

## **A Convex Set**

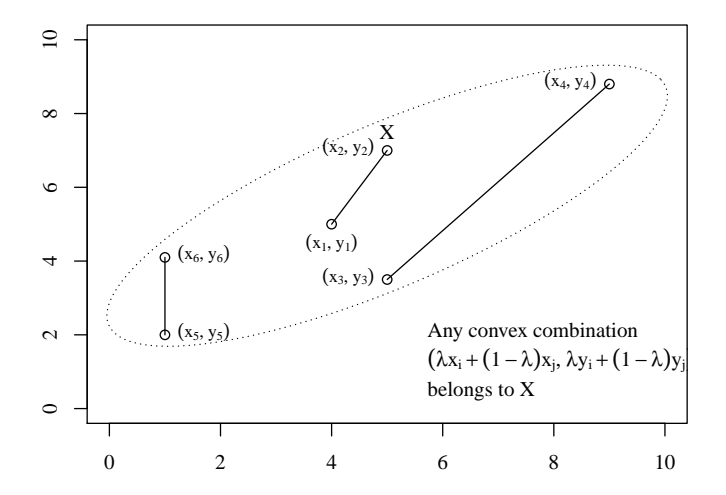

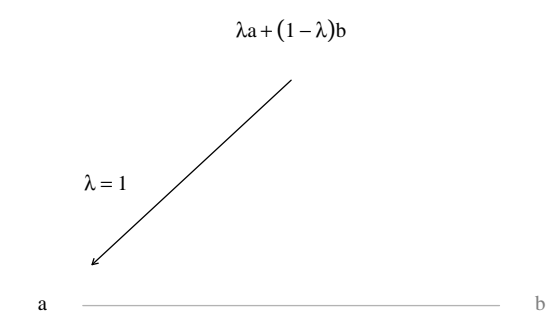

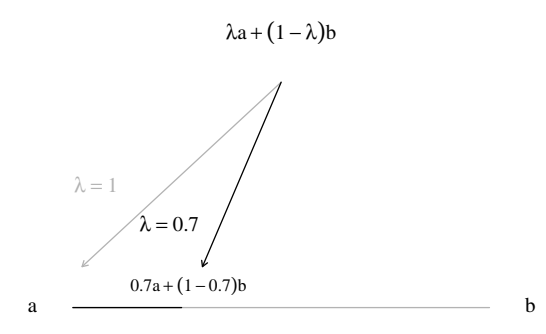

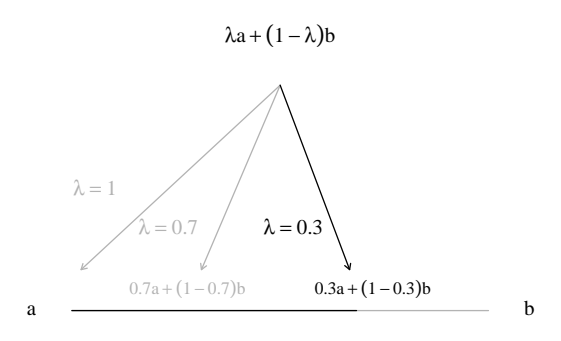

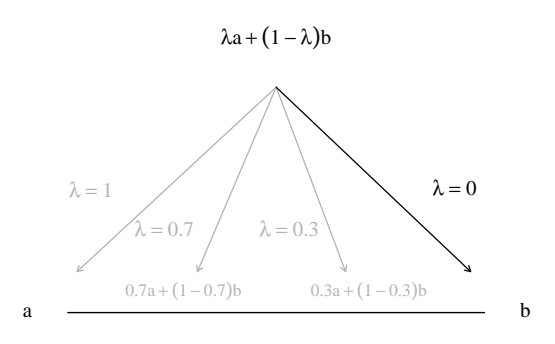

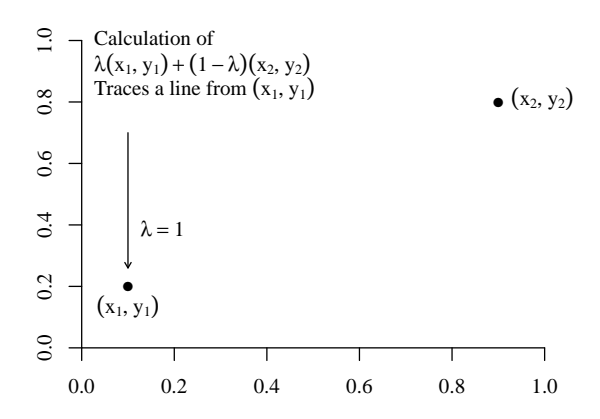

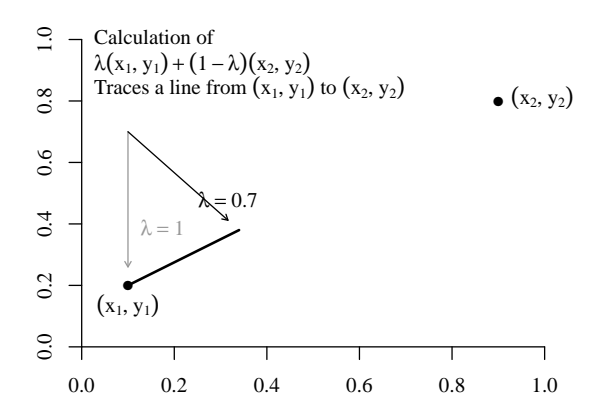

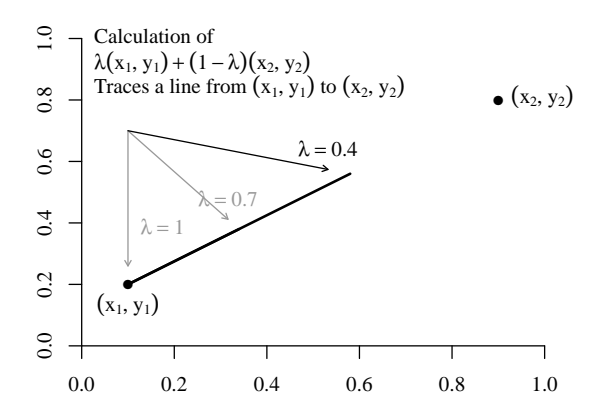

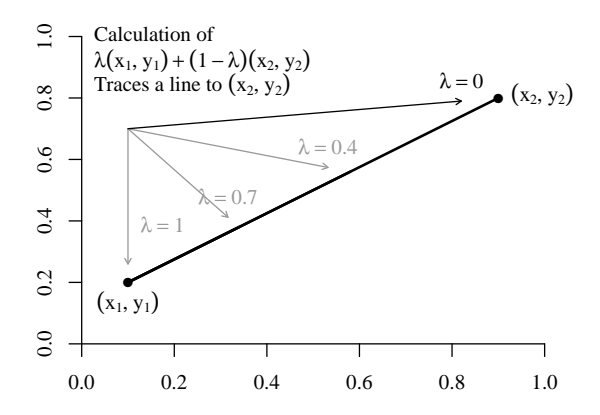

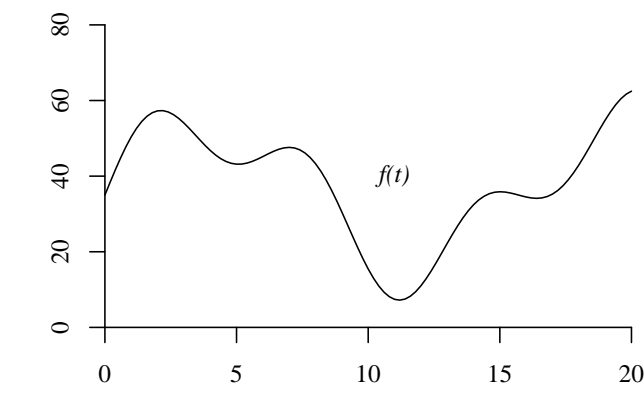

Time (hours)

Speed (miles per hour) Speed (miles per hour)

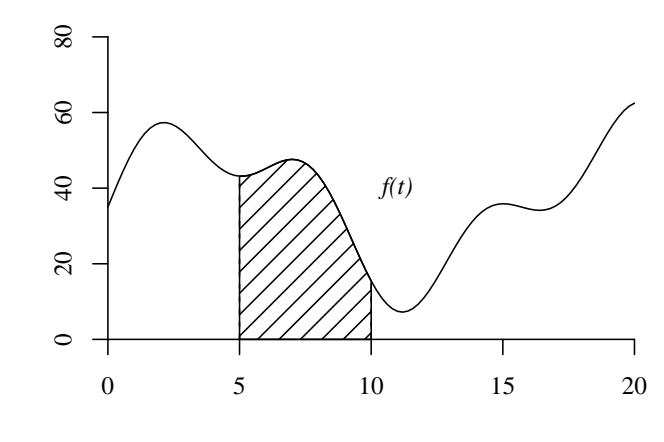

Time (hours)

Speed (miles per hour) Speed (miles per hour)

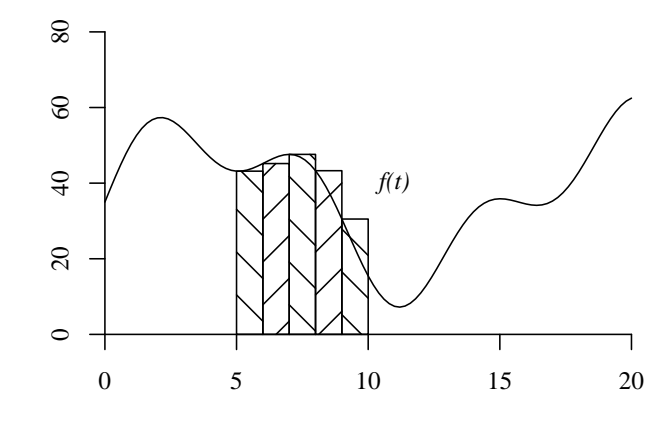

Time (hours)

Speed (miles per hour) Speed (miles per hour)

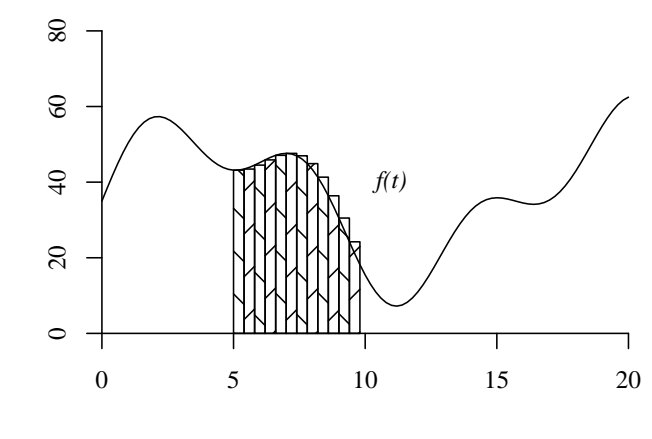

Time (hours)

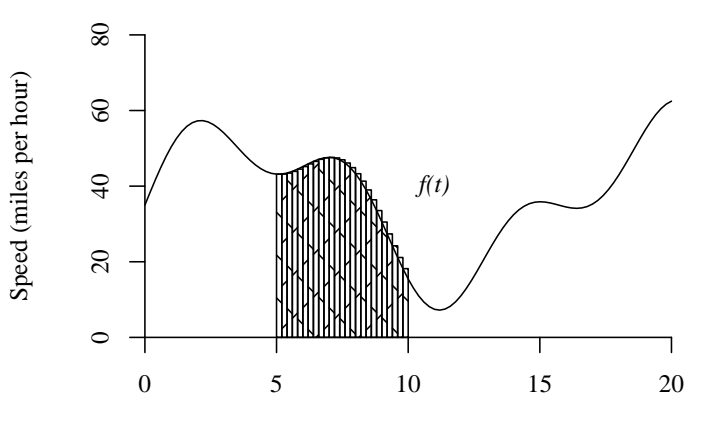

Time (hours)

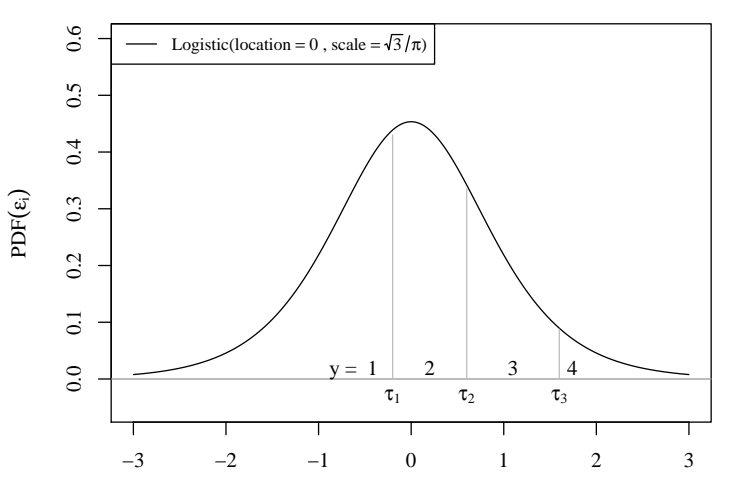

 $\epsilon_{\rm i}$ 

**Straight Line is Not Right. Right?**

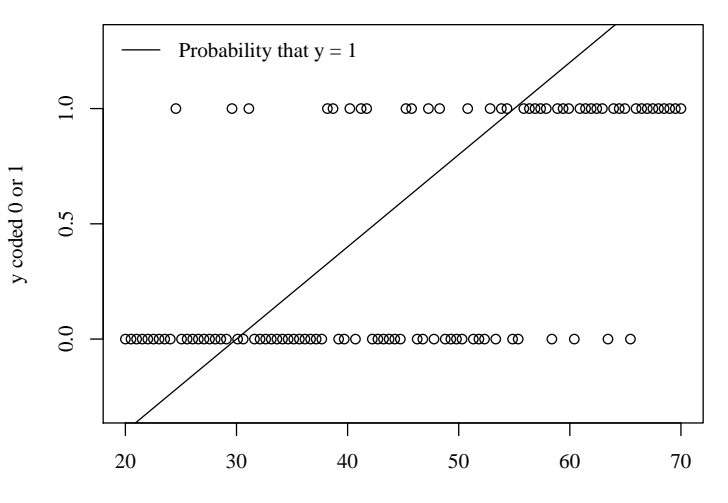

A numeric predictor

## **I'd Rather Have An S−shaped Curve**

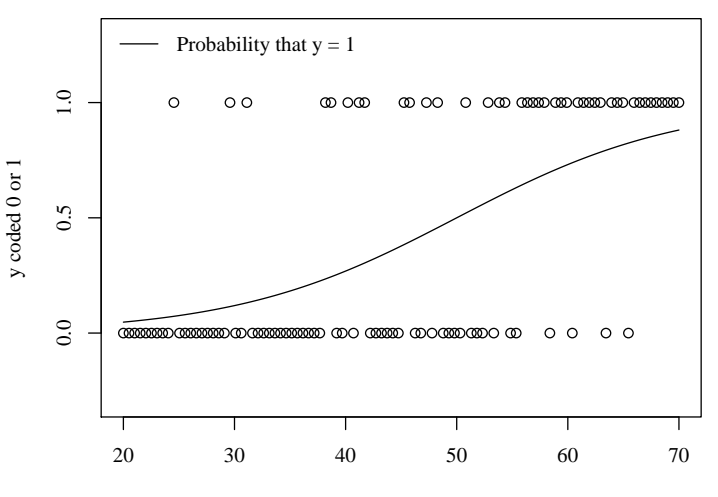

A numeric predictor

## **Logistic Probability that**  $Y = 1$

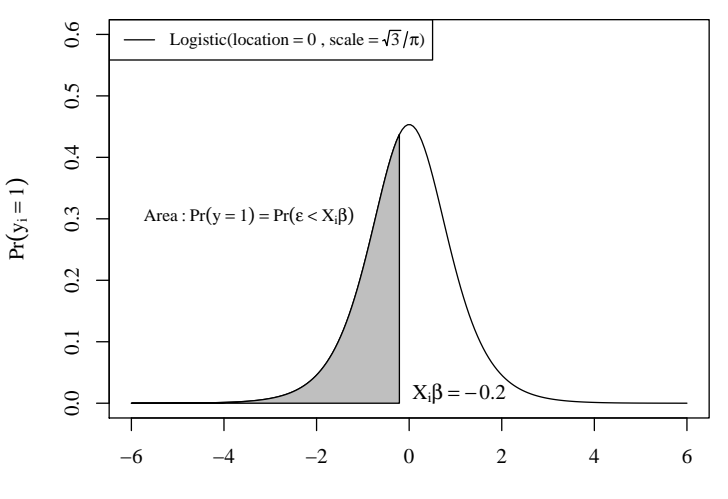

 $\epsilon_i$ 

The "true" probabilty that  $y = 1$ 

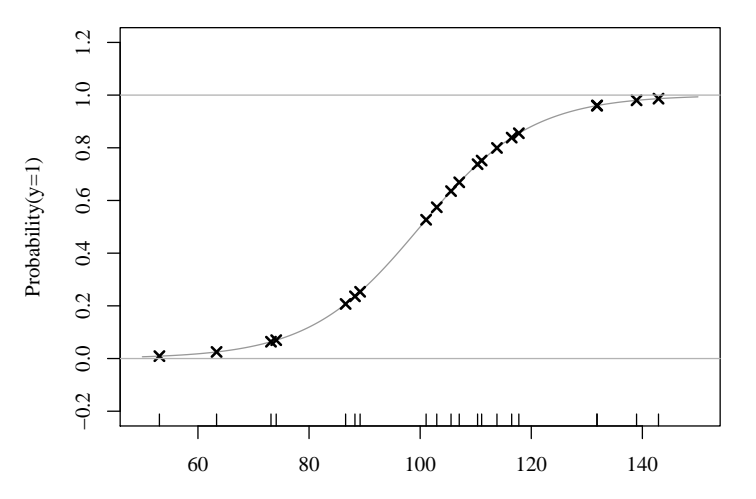

x

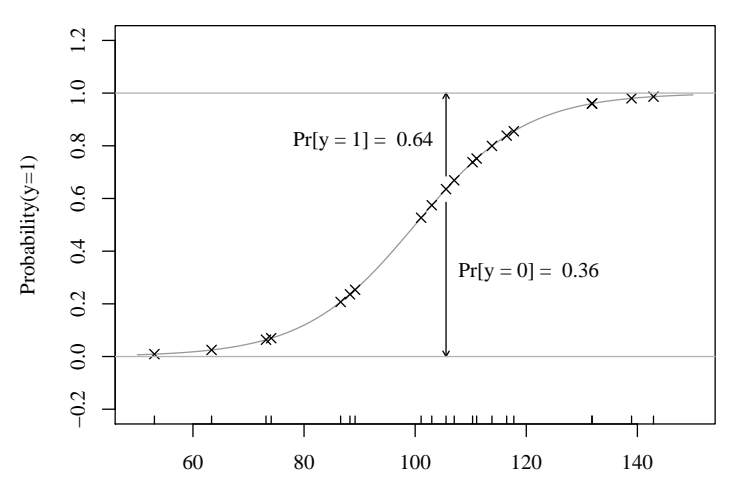

x

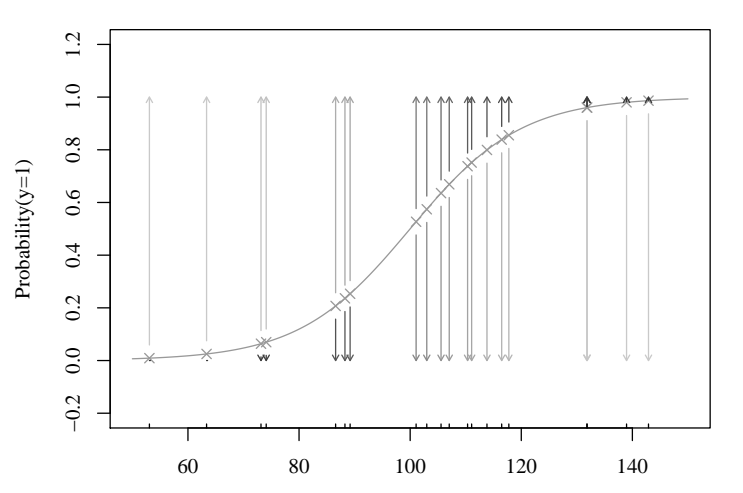

**Darker Arrow Points to More Likely Outcome**

x
#### Source Code Available

- The R files I used to produce these graphs are in the R folder distributed with this project
- The output files (displayed above) are in the output folder

## <span id="page-37-0"></span>**Outline**

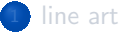

#### **[Examples](#page-4-0)**

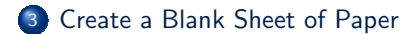

#### [Inside the Plot Region](#page-44-0)

- [points](#page-45-0)
- **•** [arrows](#page-59-0)
- [text](#page-65-0)
- **·** [lines, curves](#page-71-0)
- [polygon](#page-88-0)
- **•** [rectangles](#page-94-0)
- [plotmath](#page-96-0)

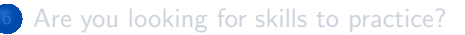

- **•** Get a separate "device" display window
	- $\bullet$  dev.new()
	- If in RStudio, dev.new() is blocked, must run
		- MS windows: windows()
		- Mac: quartz()
		- Linux: X11()
- **•** Create a drawing region inside there.
	- I choose to have x scale go from -5 to  $+5$  and y from -10 to 20

 $plot(x = c(-5, 5), y = c(-10, 20))$ 

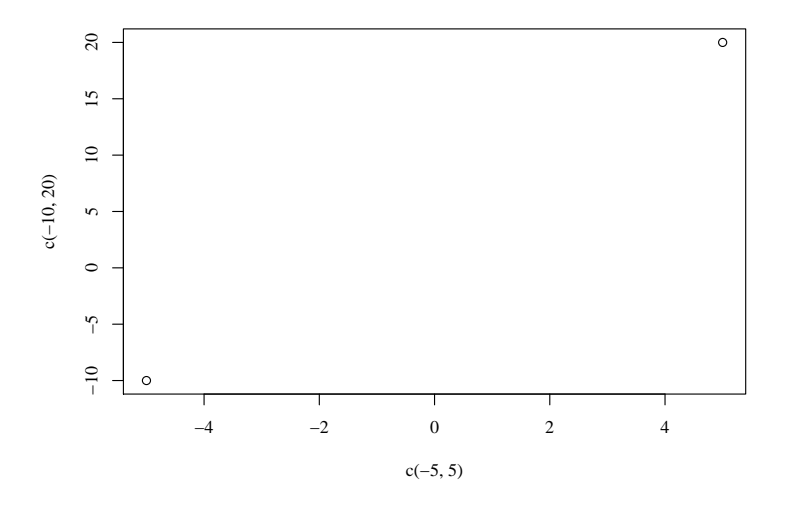

## Oops, I forgot to hide border, axes, labels, and points

#### plot  $(x = c(-5, 5), y = c(-10, 20), type = "n",$  $axes = FALSE, xlab = "", ylab = "")$

[Create a Blank Sheet of Paper](#page-37-0)

# Result: blank sheet of paper

#### Draw inside the Plot Area

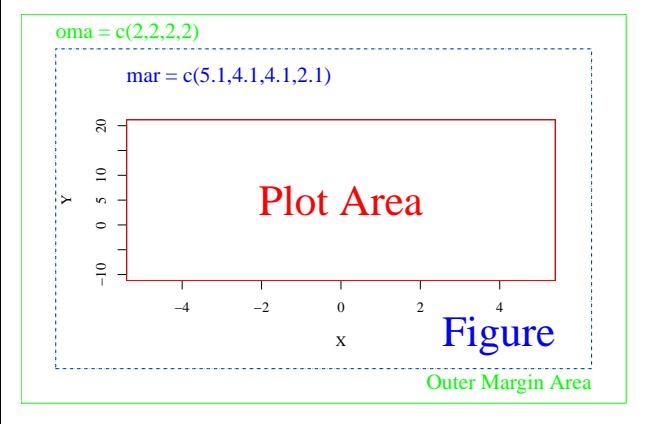

#### **Defaults**

- **•** margins asymmetric (measure: lines of text)
- **•** most commands we use write only in the Plot Area

## Here is the plan of attack

Demonstrate various drawing functions in R. For each we need to

- **1** Run blank sheet creator
- 2 Draw on the sheet
- **3** Save or Throw away that sheet.
- **4** Start over. (There is no eraser!)

## <span id="page-44-0"></span>**Outline**

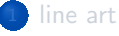

#### **[Examples](#page-4-0)**

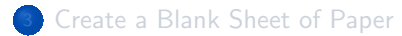

#### [Inside the Plot Region](#page-44-0)

- [points](#page-45-0)
- **a** [arrows](#page-59-0)
- [text](#page-65-0)
- [lines, curves](#page-71-0)
- [polygon](#page-88-0)
- **•** [rectangles](#page-94-0)

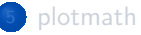

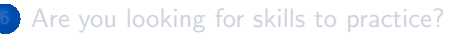

<span id="page-45-0"></span>
$$
plot(x = c(-5, 5), y = c(-10, 20),\ntype = "n", xlab = "", ylab = "")\npoints(x = c(-2, 1, 3), y = c(9, 7, 2))
$$

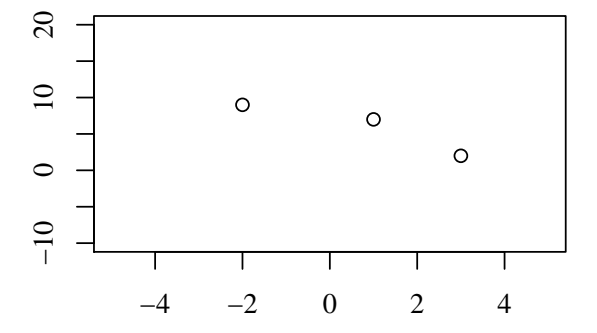

Create x and y vectors separately

```
plot (x = c(-5, 5), y = c(-10, 20), type = "n",x \, lab = "", y \, lab = "")x \leftarrow c(-2, 1, 3)y \leftarrow c(9, 7, 2)points (x = x, y = y)5 ## Same result as
   ## points (x, y)
   ## because of R positional matches
```
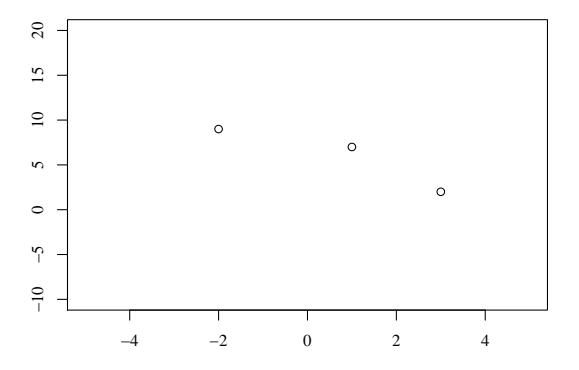

bdraw() is a little function, it re-draws the graph area for me (same as typing plot command)

bdraw  $\leq$  function () { plot  $(x = c(-5, 5), y = c(-10, 20)$ , type =  $"n"$ , xlab =  $""$ , ylab =  $""$ ) }  $5$  bdraw () points  $(x = x, y = y)$ 

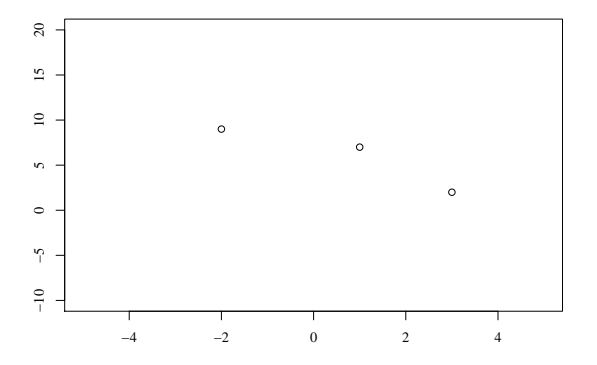

$$
bdraw()
$$
  
points(x = x, y = y, col = "red")

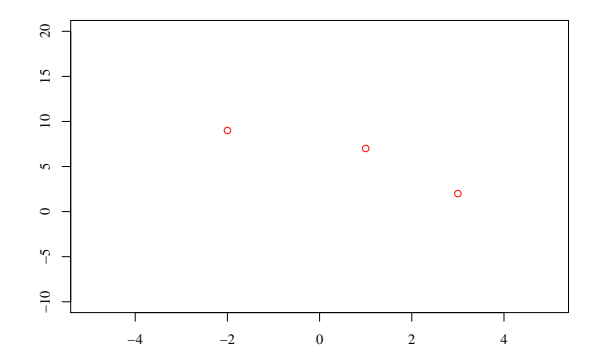

$$
bdraw()
$$
  
points(x = x, y = y, col = c("green", "blue",  
"red"))

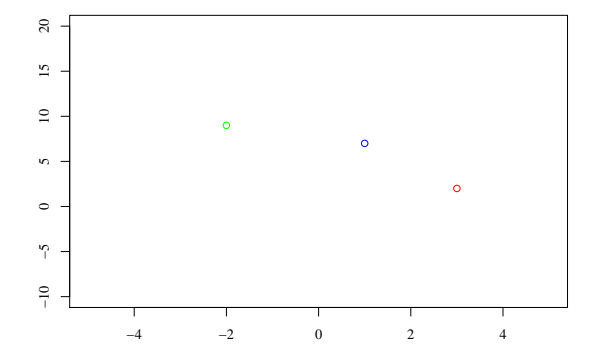

$$
bdraw()
$$
  
points(x = x, y = y, col = gray.colors (3))

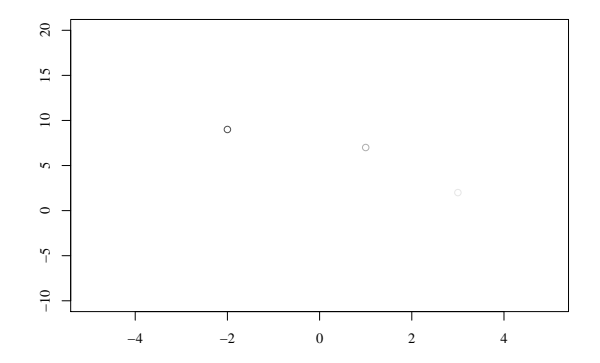

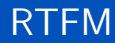

- ?points. See arguments
	- pch: plot symbol
	- Iwd: thickness of line in drawing
	- cex: character expansion: 1 is default
	- **•** bg: background color for outline symbols
- Run example(points)
- ?points.formula
	- allows syntax like points( $y \tilde{f}$  x, data = dat)

## Try some practices

plot(x = c(-5, 5), y = c(-10, 20), type = "n",  
xlab = "", ylab = "")  
x 
$$
\leftarrow
$$
 c(-2, 1, 3)  
y  $\leftarrow$  c(9, 7, 2)  
points(x = x, y = y, cex = c(1, 2, 3), col =  
c("orange", "red", "deeppink"))

## Try some practices ...

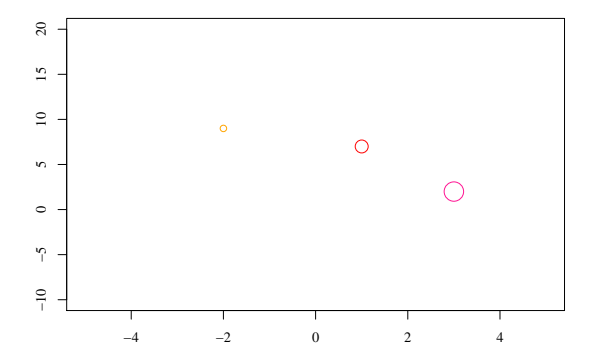

## The plot function shortcut *. . .*

- $\bullet$  I want you to understand you can draw points on top of any plot.
- **•** But if you only want points, there is a shortcut

plot  $(y \sim x, \text{ axes} = \text{FALSE}, \text{ xlab} = \text{""}, \text{ ylab} = \text{""})$ 

# The plot function shortcut *. . .* ...

 $\circ$ 

 $\circ$ 

 $\circ$ 

#### Points worth mentioning

- $\bullet$  points() are drawn centered on the coordinates in  $\times$  and  $\times$
- **o** for larger symbols, adjust cex
- **o** for darker lines in outlines of symbols, adjust lwd

# <span id="page-59-0"></span>Arrows. Learn by doing!

$$
bdraw()
$$
  
arrows(x0 = -1, y0 = -1, x1 = 2, y1 = 4)

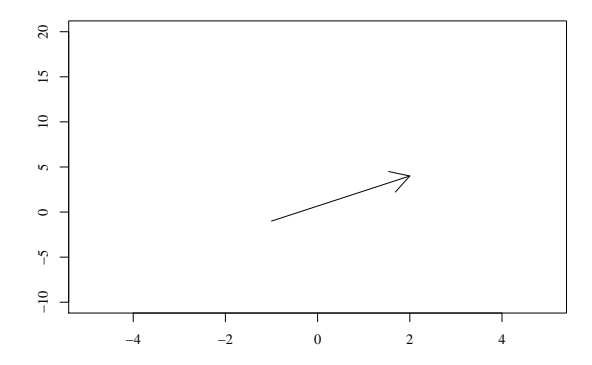

# Arrows. Smaller fins

$$
bdraw()
$$
  
arrows(x0 = -1, y0 = -1, x1 = 2, y1 = 4, length = 0.1)

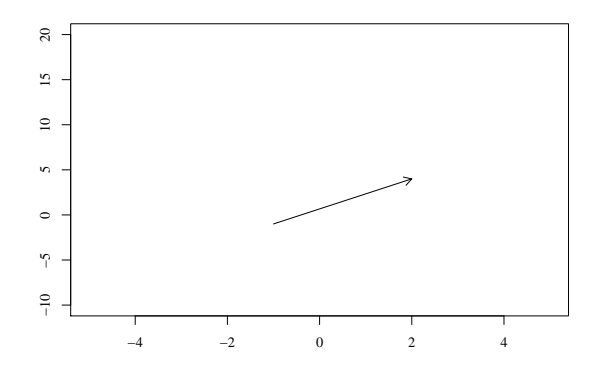

#### Code 1 2 3

```
bdraw ()
   # code 3 is both ways
   arrows ( x0 = -1, y0 = -1, x1 = 2, y1 = 4, length =0.1, code = 3)# code 2 points forwards
5 \text{ arrows} (x0 = -4, y0 = -4, x1 = -2, y1 = 4, length= 0.3, code = 2)
   # code 1 is backwards
   arrows ( x0 = 4.5, y0 = -8, x1 = -3, y1 = 18,length = 0.15, code = 1)
```
# Code 1 2 3 ...

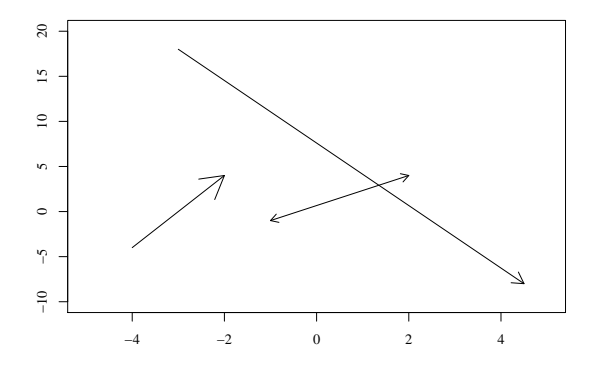

# Use one arrows() command

- **I** tried to show off, but discovered something that looks rather like a weakness in arrows(), possibly even a bug.
- My idea was to stack together the input data

```
x0 \leftarrow c(-1, -4, 4.5)y0 \leq -c(-1, -4, -8)x1 \leftarrow c(2, -2, -3)y1 \leftarrow c(4, 4, 18)_5 mylengths <- c(0.2, 0.3, 0.15)
   mycodes <-c(3, 2, 1)bdraw ()
   arrows ( x0 = x0, y0 = y0, x1 = x1, y1 = y1, length= mylengths , code = mycodes )
```
KH

# Use one arrows() command ...

only the first elements in mylengths and mycodes obeyed.

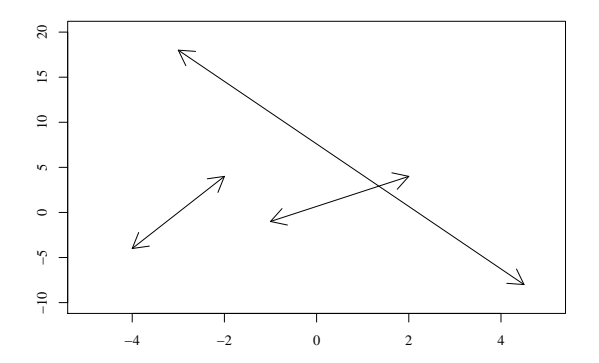

#### <span id="page-65-0"></span>Text is like points, except *. . .*

- **•** text needs labels, one for each location
- **•** positioning text can be tricky because sometimes we want text above, below, or on side of a point.

```
x \leftarrow c(-1, 2, 1, 3); y \leftarrow c(8, -3, 6, 1)labels <- c("Stallone", "Schwartzenegger",
   " Redford", "Hoffman")
mycolors \leftarrow rainbow(4)bdraw ()
points(x, y)text(x = x, y = y, labels = labels, col =mycolors, cex = c(1.2, 1.7, 1.3, 1))
```
#### Text is like points, except *. . .* ...

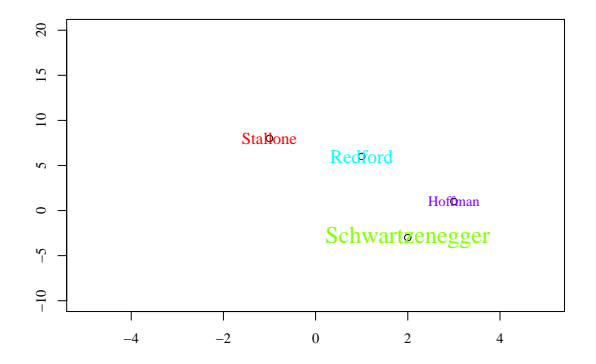

## Text labels overlap points, if you are not careful

Default text() has pos  $= 1$ .

 $pos = 3$  moves text above the point

```
bdraw ()
points (x, y)text(x = x, y = y, labels = labels, col =mycolors, cex = c(1.2, 1.7, 1.3, 1), pos = 3)
```
KI I

## Text labels overlap points, if you are not careful ...

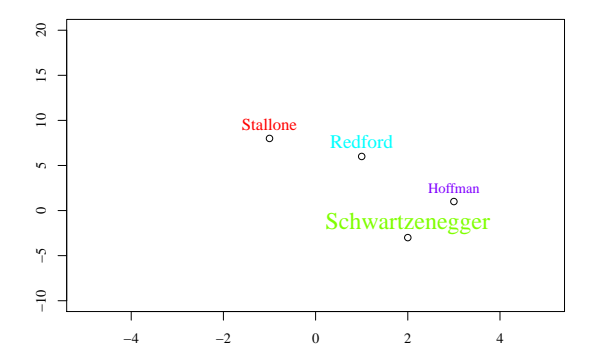

# offset needed to write "under" the points

$$
bdraw()
$$
  
points(x, y)  
text(x = x, y = y, labels = labels, col =  
mycolors, cex = c(1.2, 1.7, 1.3, 1), pos = 1,  
offset = 0.7)

# offset needed to write "under" the points ...

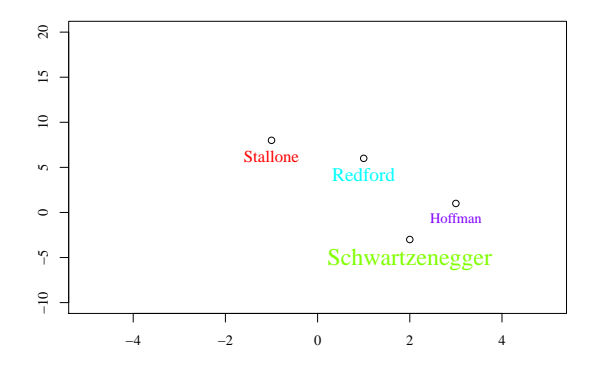

offset units are "character widths"

#### <span id="page-71-0"></span>offset needed to write "under" the points

- lines(): will "connect the dots" and do so with some smoothing for pleasant curve
- segments() : straight line connect the dots, no smoothing  $\bullet$
- abline() : a "shortcut" function to draw some commonly used straight  $\bullet$ lines
- $\bullet$  curve(): a "shortcut" function for drawing curves for functions of x.
# Plotting Functions

- In statistics, we often find transformations like  $exp(x)$  or  $log(x)$
- $\bullet$  A good way to learn about them is to plot them with R's curve function
- curve() creates its own graphic device, so we don't need to run plot first.

curve  $(exp(x))$ , from = -2, to = 5, xlab = "Don't set  $x$  max too large", main = "The exponential function " )

# Plotting Functions ...

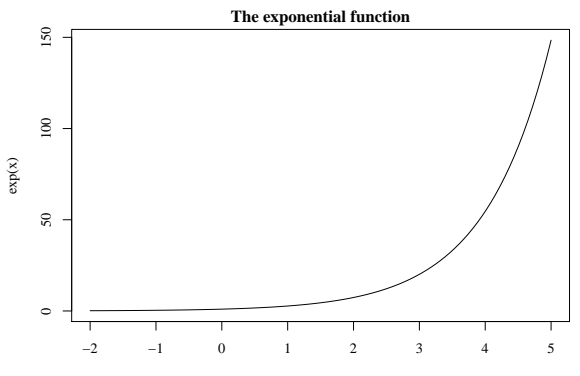

Don't set x max too large

# The Natural Logarithm

curve(
$$
log(x)
$$
, from = 0.00001, to = 10, xlab =  
"Note minimum x is 0.00001. Guess why?", main  
= "log is the natural log in R")

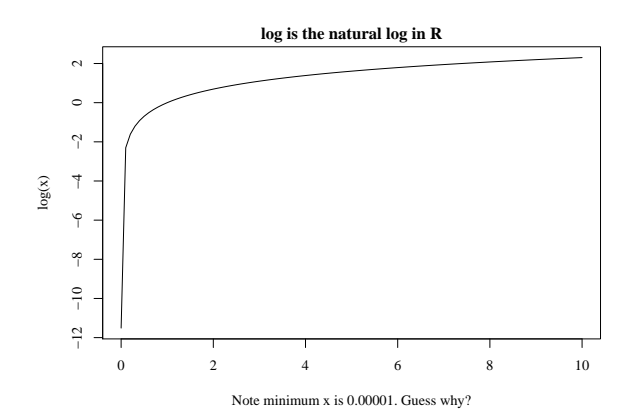

# Can "Overlay" curves

- The first curve we draw sets the scale.
- xlim, ylim: arguments so that the scale is big enough to show the interesting parts of both curves.

curve ( log (x) , from = 0 .00001 , to = 10 , xlab = " The domain is now -5 , 5 " , main = " Compare exp and log " , xlim = c (-5 , 5) , ylim = c( -12 , 20) ) curve ( exp (x) , from = -5 , to = 5, add = TRUE )

# Can "Overlay" curves ...

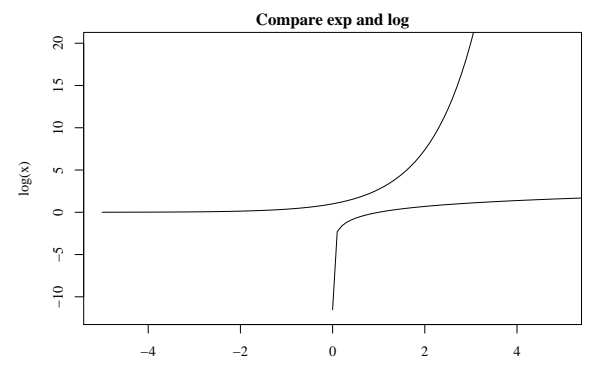

The domain is now −5, 5

Johnson (CRMDA) **[lineart](#page-0-0)** 2018 77/104

# Insert light reference lines with abline

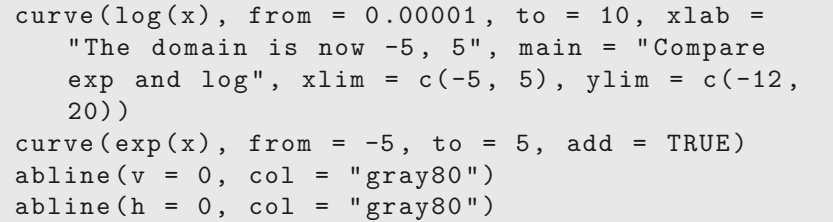

### Insert light reference lines with abline ...

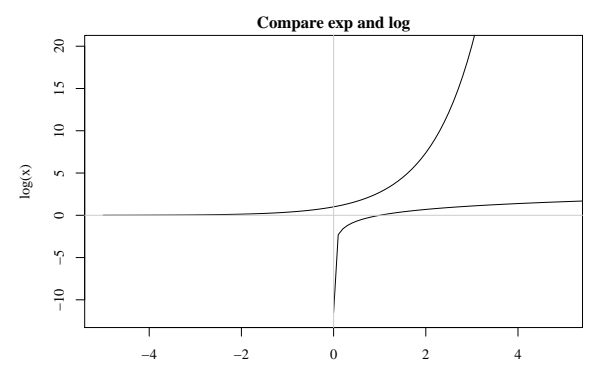

The domain is now −5, 5

# What is the Natural Logarithm?

curve(
$$
log(x)
$$
, from = 0.00001, to = 5, xlab = "x",  
main = "Natural and base 10 log")  
curve( $log(x, 10)$ , from = 0.00001, to = 5, add =  
TRUE)

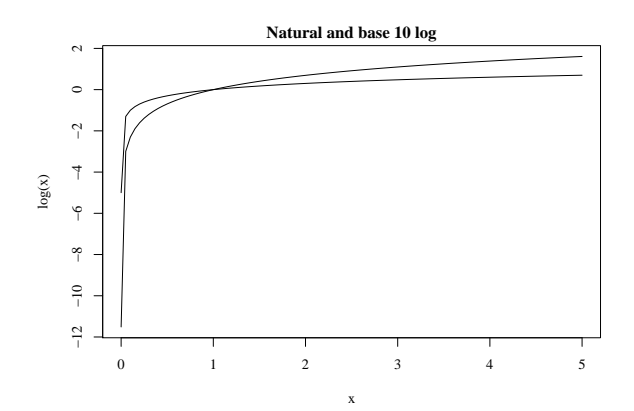

# I cannot tell those apart!

curve ( log (x) , from = 0 .00001 , to = 5, xlab = " x" , main = " Natural and base 10 log ") curve ( log (x , 10) , from = 0 .00001 , to = 5, add = TRUE , lty = 2 , col = " blue ") text (4 , -1 , " Dotted is base 10 log " ) text (0 , 1, " Solid line is natural log " , pos = 4)

### I cannot tell those apart! ...

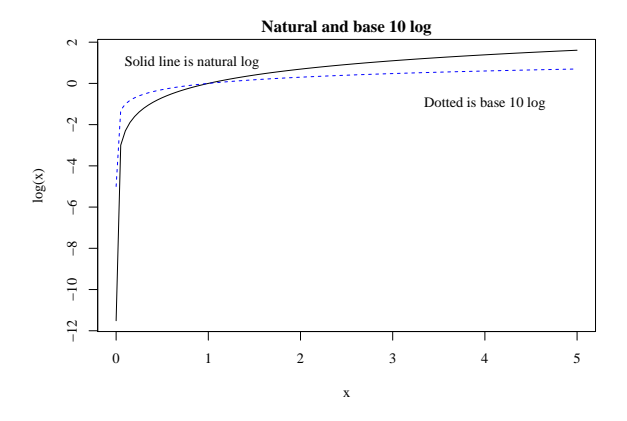

# My favorite use of lines(): draw probability density functions

```
x \le - seq (-3, 3, length.out = 200)
xprob \leftarrow dnorm(x, m = 0, s = 1)plot ( xprob \sim x, type = "n", xlab = "Domain of x",
   ylab = "Probability Density", main = "Normal")
lines (xprob \sim x)
```
# My favorite use of lines(): draw probability density functions ...

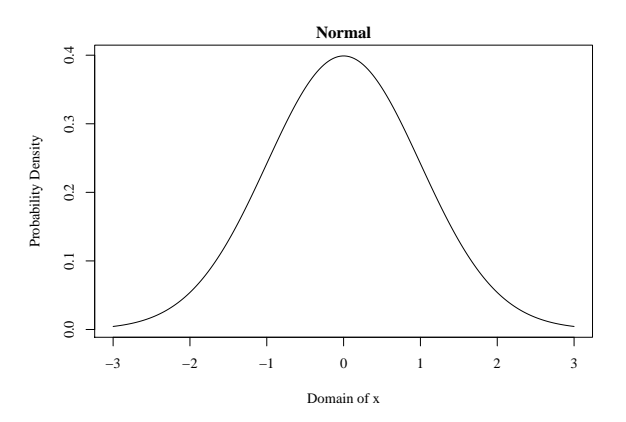

dnorm is R's function to calculate probability density of the normal

# plot type  $=$  "l" is a shortcut for that

plot(xprob 
$$
\sim x
$$
, type = "1", xlab = "Domain of x",  
ylab = "Probability Density", main = "Normal")

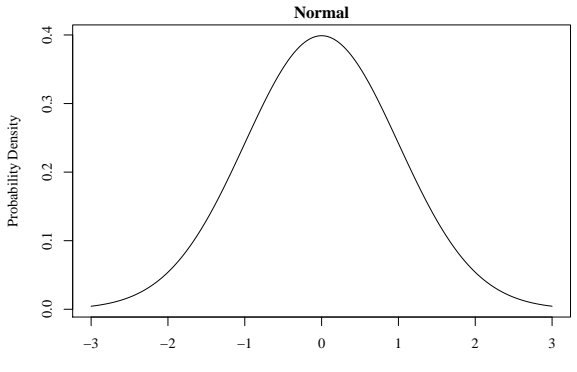

# Compare densities of 2 different distributions

plot ( xprob ∼ x , type = "l" , xlab = " Domain of x" , ylab = " Probability Density " , main = " Normal " ) x2prob <- dlogis (x , location = 0, scale = 1) lines ( x2prob ∼ x , lty = 3 , col = " blue ")

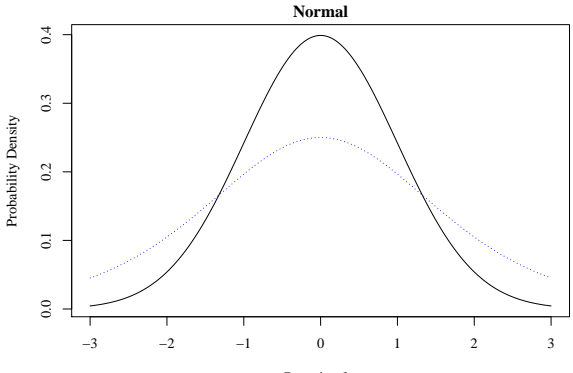

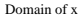

I've found that getting a legend "just right" can be very frustrating.

plot ( xprob  $\sim x$ , type = "1", xlab = "Domain of x".  $vlab = "Probability Density", main = "Normal")$  $x2prob \leftarrow dlogis(x, location = 0, scale = 1)$ lines (x2prob  $\sim$  x, lty = 3, col = "blue") legend (" topleft " , legend = c (" Normal " , "Logistic"),  $lty = c(1, 3)$ ,  $col = c("black",$  $"blue")$ )

# Insert a legend ...

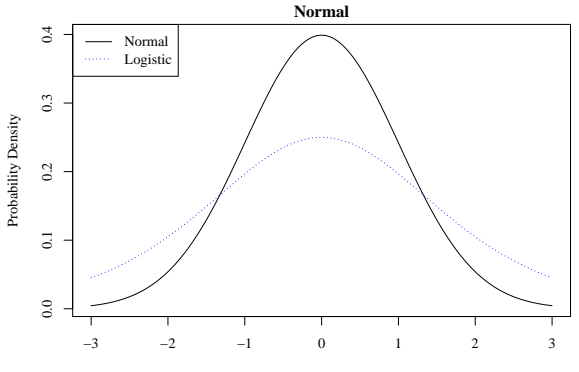

Domain of x

#### <span id="page-88-0"></span>color in shapes

• If you can supply the points, R can draw a smooth, "connect-the-dots" curve, and decorate the insides.

```
bdraw ()
x \leftarrow c(-3, -1.5, -1.8, 0, 2, -3)y \leftarrow c(2, 10, 0.5, -8, 5, 2)polygon (x , y)
```
# color in shapes ...

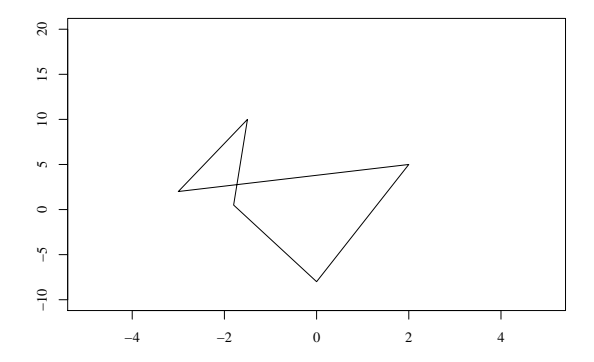

# Whoops! I forgot that Splash of Color!

• If you can supply the points, R can draw a smooth, "connect-the-dots" curve, and decorate the insides.

bdraw ()  $polygon(x, y, col = "pink", border = "red")$ 

# Whoops! I forgot that Splash of Color! ...

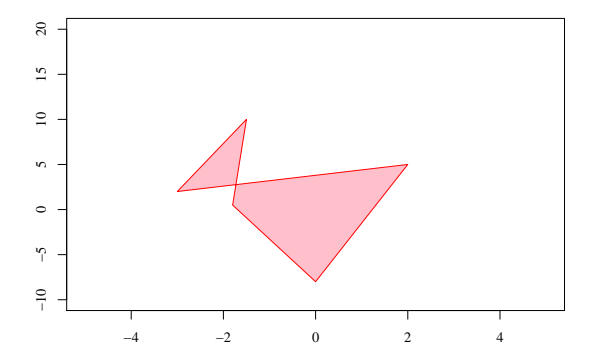

# Play with polygons

- **o** density: Instead of coloring background, can draw lines on it.
- angle: direction of lines inside polygon
- If you can supply the points, R can draw a smooth, "connect-the-dots" curve, and decorate the insides.

bdraw ()  $polygon(x, y, col = "red", border = "black",$ density =  $10$ , angle = 0)

KI 1

# Play with polygons ...

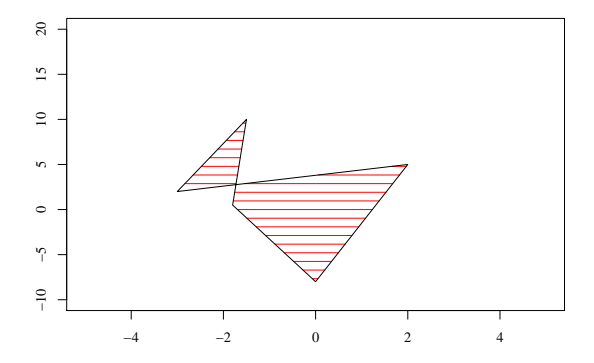

# <span id="page-94-0"></span>The rect() function is almost identical to polygon

• rect wants 4 arguments, the corner coordinates

```
bdraw ()
rect (xleft = -2, ybottom = -6, xright = 3, ytop =
   7, col = "blue", border = "black", density =10, angle = 45)
```
KI 1

# The rect() function is almost identical to polygon ...

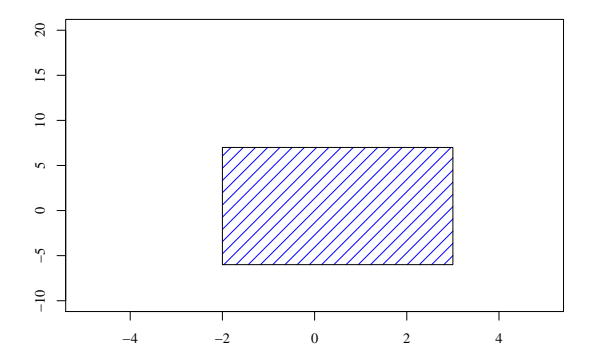

# <span id="page-96-0"></span>**Outline**

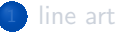

#### **[Examples](#page-4-0)**

- **3** [Create a Blank Sheet of Paper](#page-37-0)
- [Inside the Plot Region](#page-44-0)
	- [points](#page-45-0)
	- **•** [arrows](#page-59-0)
	- [text](#page-65-0)
	- **·** [lines, curves](#page-71-0)
	- [polygon](#page-88-0)
	- **•** [rectangles](#page-94-0)

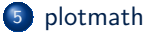

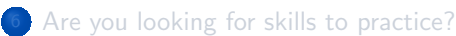

# Sometimes a well placed *σ* or *ψ* pushes your plot over the top

**I** don't want to spend a lot of time on this, because it is almost mind-numbingly complicated in some ways, but let's just run an example.

```
plot(1:10, 1:10, type="n")text(4, 5, expression (paste (alpha, " is alpha")))text (7 , 3, expression ( paste ( beta * alpha , " is
      beta * alpha"))
   text(3, 6, expression (paste (frac (beta, alpha), "is frac(beta,alpha))))
5 text (2, 9, expression (paste (hat(y) [i] ==hat ( beta ) [0] + hat ( beta ) [1] * x [1] ) )
```
# I also like *β*, *α* and Σ

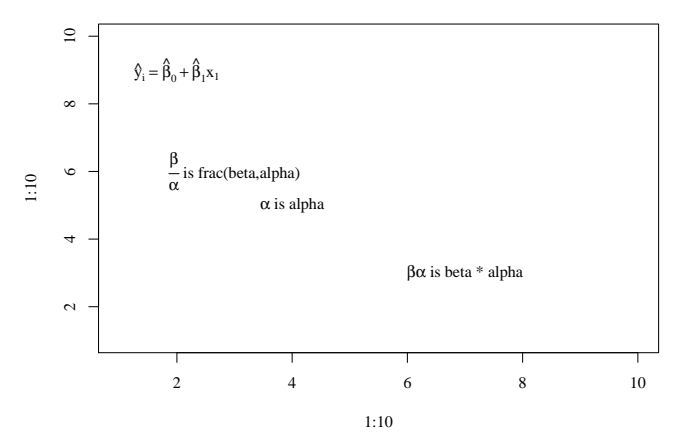

## A Few plotmath Tips

- Two Equal Signs ( $==$  gives back  $=$ )
- Use hard brackets [] for subscripts, ^ for superscripts
- Want  $*$  to show? Type  $\frac{6}{5}$  \*%
- Want centered · for multiplication? Type cdot
- Want (*x* − 1*, y*1)? Type group("(", list(x[1], y[1]), ")")

# <span id="page-100-0"></span>**Outline**

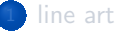

#### **[Examples](#page-4-0)**

- **[Create a Blank Sheet of Paper](#page-37-0)**
- [Inside the Plot Region](#page-44-0)
	- [points](#page-45-0)
	- **•** [arrows](#page-59-0)
	- [text](#page-65-0)
	- **·** [lines, curves](#page-71-0)
	- [polygon](#page-88-0)
	- **•** [rectangles](#page-94-0)

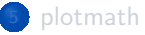

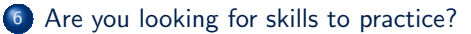

# What To Practice Today?

• Maybe this will get you started

```
plot(1:10, 1:10, type = "n")abline (h = 2:9, v = c(3, 5, 7), col =" gray80 ")
   arrows ( x0 = 2, y0 = 3, x1 = 9, y1 = 2, length= 0.1text (3, 7, "Kansas in Summer is like Paris",
      pos = 4)5 text (3.2, 6.6, "if Paris were hot and humid",pos = 4)
```
- Sketch a technical illustration on paper
	- Figure out how to draw it by starting with a blank device and adding lines, rectangles, etc.
- Step through the code that generates the graphs in section 1 of this presentation.
	- Leave SAVEME <- FALSE if you want on-screen graphics.

**If you have R for Windows or Macintosh, lets find the keystrokes to** "step next" through one of those examples Johnson (CRMDA) [lineart](#page-0-0) 2018 102 / 104

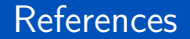

#### R Core Team (2017). R: A Language and Environment for Statistical Computing. R Foundation for Statistical Computing, Vienna, Austria.

### **Session**

#### sessionInfo ()

```
R version 3 .4.4 (2018 -03-15 )
   Platform: x86_64-pc-linux-gnu (64-bit)
   Running under: Ubuntu 18.04 LTS
5 Matrix products: default
   BLAS: /usr/lib/x86 64-linux-gnu/blas/libblas.so.3.7.1
   LAPACK: /usr/lib/x86_64-linux-gnu/lapack/liblapack.so.3.7.1
   locale :
10 [1] LC_CTYPE = en_US.UTF-8 LC_NUMERIC =C
       LC_TIME= en_US.UTF-8
    [4] LC COLLATE= en US.UTF-8 LC MONETARY = en US.UTF-8
       LC_MESSAGES = en_US.UTF-8
    [7] LC PAPER= en US.UTF-8 LC NAME = C LC LC ADDRESS = C
   [10] LC_TELEPHONE=C LC_MEASUREMENT=en_US.UTF-8
       LC_IDENTIFICATION=C
15 attached base packages:<br>[1] stats eraphics
                graphics grDevices utils datasets base
   loaded via a namespace (and not attached):
   [1] compiler 3.4.4 tools 3.4.4
```